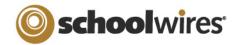

## Managing the Section Workspace

**Objective**: To review Site Director responsibilities from first online training and build an understanding of the *Section Workspace*.

**Outcomes**: By the end of this training you will be able to:

- Adjust the settings for a *section*.
- Set up a shared library folder.
- View Site Reports.
- Add and edit *pages* in a *section*.
- Assign Section Editor privileges.
- Activate Hierarchy List navigation.
- Role-protect content in a section.

Who should attend? Site Directors (Webmasters) - the key people for developing and planning the site (those who will have access to all features, tasks and pages).

How many should attend? 1 - to - 5 is the recommended number.

How long will training last? 1.5 - 2 hours

How is training conducted? Audio: conference call / Video: Online GoToMeeting® Session Prerequisites: Introduction to Site Manager Online Training or equivalent experience

## Session Agenda

- I. Site Director Responsibilities- (review)
  - a. The Channel Workspace:
    - i. Section Options
      - 1. Rename Sections and Menu Name
      - 2. Navigation: Left Navigation on/off; Hierarchy vs. Autolist
      - 3. Who can view the section (roles)
      - 4. Last Modified Date
      - 5. Other options
  - b. *Tools* drop-down menu:
    - i. Files & Folders: Setting up a shared library folder
    - ii. Site Reports
- II. Section Management- the Section Workspace (Green)
  - a. Add and manage pages
    - i. *Flex Page*
    - ii. Article Library Page
    - iii. File Library Page
    - iv. Link Library Page
    - v. Maps and Directions Page
    - vi. Calendar
    - vii. Blog and Podcast Pages (Premium Options)
  - b. Editor features
    - i. Insert and edit text
    - ii. Format text and paragraphs
    - iii. Insert images
    - iv. Work with tables
    - v. Insert links
    - vi. Use ActiveBlocks™
    - vii. Insert Rich-Media Objects
  - c. Build a hierarchy list
  - d. Role-protect content
  - e. E-Alerts
  - f. Assign Section Editors